## **TECH** T

## **CREATING LASER ENGRAVED INLAYS**

Creating projects that include inlay can be a useful way to create custom products with increased value. In this project we utilize FlexiColor and Alder Wood to create a custom cross. Alternatively Wood Thins, Laser Foils and Shell Laminates can also be used to create unique jewelry and gift items to place in your showroom.

Open a new file in CorelDRAW. Go to Text>Insert Symbol Character and select Webdings for the font. Scroll about 1/3 of the way downand use the Heart shape.

Draw in the symbol (heart) to the desired dimension. I am using 1.5" x 1.5". Select the heart drawn in and duplicate it (ctrl-D). Leave one with a hairline outline (used for vector cutting) and fill the other heart in (used for raster engraving). Save your file.

Place the alder sheet in the laser. The well for the FlexiColor to set into will be engraved first. Select the filled heart and in the print properties be sure to tell the print driver to print only the selection and not everything on the drawing canvas.

Select the settings for raster engraving for your laser. Settings for a 40 watt laser 45 speed and 100 power.

If the well is not deep enough for the .020" thick FlexiColor take a second pass. The key is the speed to proper engraving depth theslower the speed the deeper the engraving. Adhere mounting tape tothe FlexiColor and place in the laser bed.

Select the outlined heart and in the print properties be sure to tell theprint driver to print only the selection and not everything on the drawing canvas. Vector settings for a 40 watt laser are 30 speed and75 power.

Remove the backing of the mounting tape and insert the FlexiColor into the engraved well in the alder wood sheet. Clean any residue with a clean damp cloth. The end result of this technique is a beautiful and lasting inlay product.

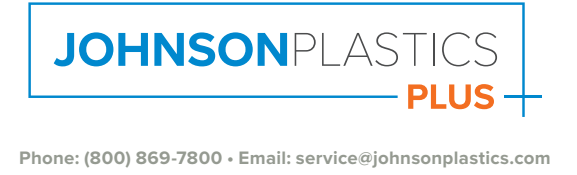

**Connect with us: f in** 

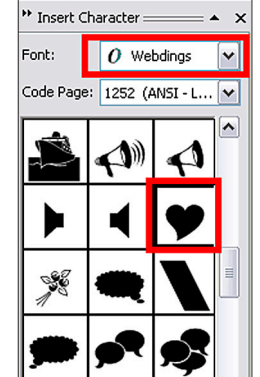

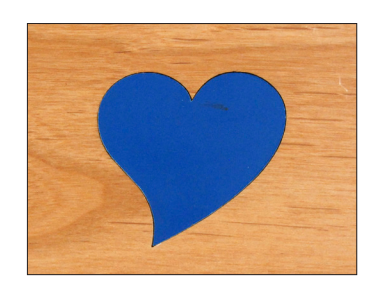

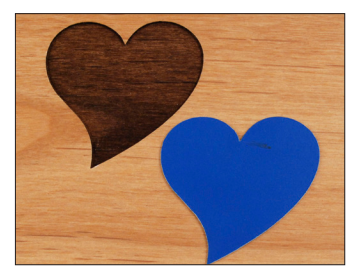